# enhanced vision **pebble HD**

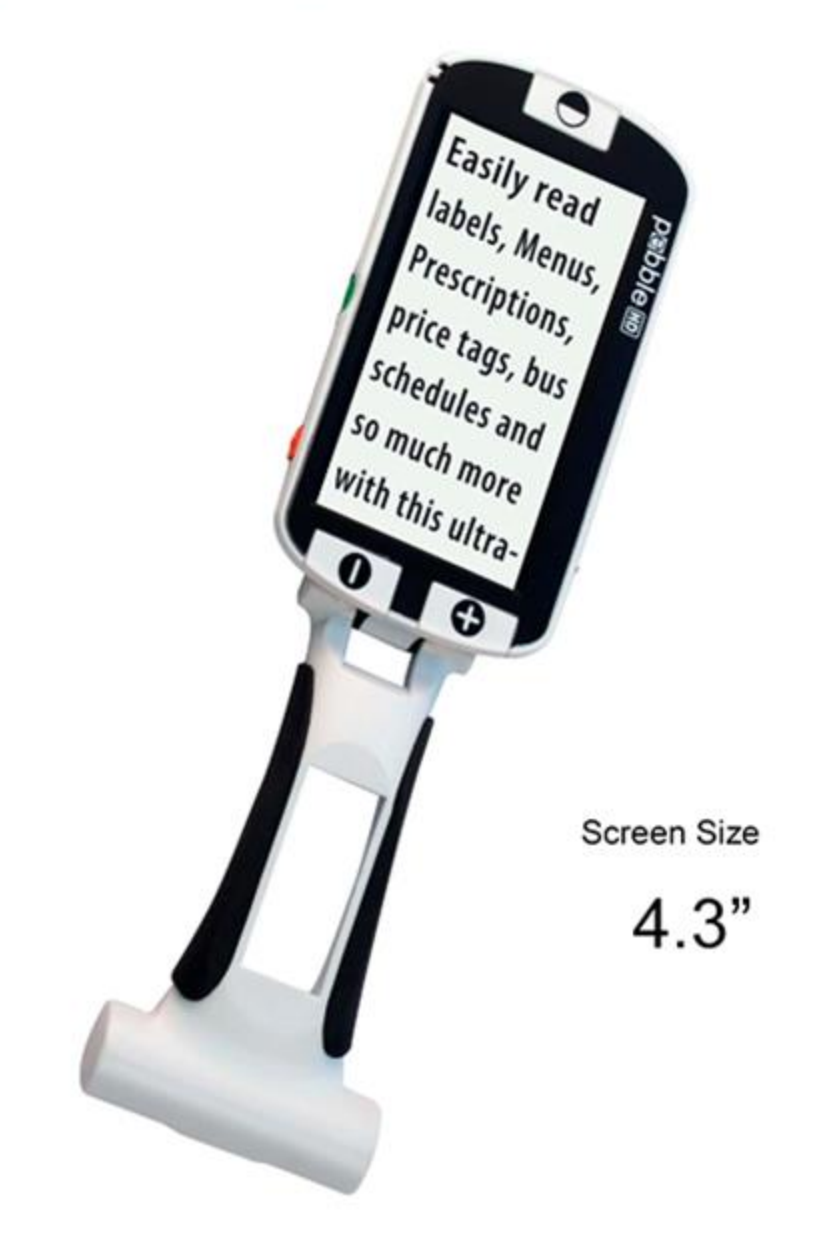

РУКОВОДСТВО ПОЛЬЗОВАТЕЛЯ

Поздравляем с покупкой Pebble HD от Enhanced Vision. Pebble HD — это ручной электронный видеоувеличитель, который вы можете применять где угодно. При весе менее 227 г Pebble HD имеет уникальную складную ручку и поддерживает настольный режим просмотра. Pebble HD достаточно мал, чтобы поместиться в карман или сумку, это идеальный помощник для обеспечения увеличения на ходу.

С Pebble HD вы можете легко читать банковские выписки, купоны, рецепты, меню ресторанов, подписывать счета — везде, где вам нужно мобильное увеличение, Pebble HD обеспечивает улучшение зрения в течение нескольких часов.

Благодаря встроенному ЖК-экрану с диагональю 4,3 дюйма Pebble HD позволяет увеличивать изображения до 20 крат. Встроенная функция стоп-кадра позволяет вам делать неподвижный снимок и регулировать увеличение изображения. Шесть различных режимов просмотра позволяют выбирать альтернативные цветовые комбинации на основе ваших личных предпочтений.

В комплект поставки входит удобный чехол для переноски и предоставляется гарантия на 2 года.

Enhanced Vision постоянно изменяет и улучшает свои продукты. Пожалуйста, посетите сайт компании «Элита Групп» [http://elitagroup.ru,](http://elitagroup.ru/) дилера Enhanced Vision в России, Украине и СНГ, и выберите продукт Enhanced Vision. Вы найдёте самую последнюю версию Руководства пользователя в нижней части страницы. Вы также можете посетить сайт производителя по адресу [http://enhancedvision.com](http://enhancedvision.com/) (на английском языке).

# <span id="page-2-0"></span>Уведомление о соответствии FCC

Это устройство соответствует части 15 правил FCC. Эксплуатация допускается при соблюдении следующих двух условий: (1) Данное устройство не может создавать вредные помехи и (2) это устройство должно принимать любые полученные помехи, включая помехи, которые могут вызвать нежелательную работу.

Данное оборудование было протестировано и признано соответствующим ограничениям для цифрового устройства класса В в соответствии с частью 15 правил FCC. Эти ограничения предназначены для обеспечения разумной защиты от вредных помех при установке в жилых помещениях. Данное оборудование генерирует, использует и может излучать радиочастотную энергию и, если оно не установлено и не используется в соответствии с инструкциями, может создавать вредные помехи для радиосвязи. Тем не менее, нет гарантии, что помехи не возникнут в конкретной установке. Если это оборудование создаёт вредные помехи для приёма радио-или телевизионных сигналов, что может быть определено путём включения и выключения оборудования, пользователю рекомендуется попытаться устранить помехи одним или несколькими из следующих способов:

- Переориентируйте или переместите приёмную антенну.  $\blacktriangleright$
- > Увеличьте расстояние между оборудованием и приёмником.
- > Подключите оборудование к розетке в цепи, отличной от той, к которой подключён приёмник.
- > Обратитесь за помощью к дилеру или опытному радио / телевизионному технику.

Несанкционированные изменения или модификации этой системы могут лишить пользователя права управлять этим оборудованием.

Если ваше устройство имеет возможность подключения к телевизору, оно должно использоваться с экранированными кабелями, чтобы соответствовать предельным значениям выбросов FCC для цифровых устройств класса В. Пользователь несёт ответственность за использование экранированных интерфейсных кабелей, поставляемых с оборудованием.

# **1 СОДЕРЖАНИЕ**

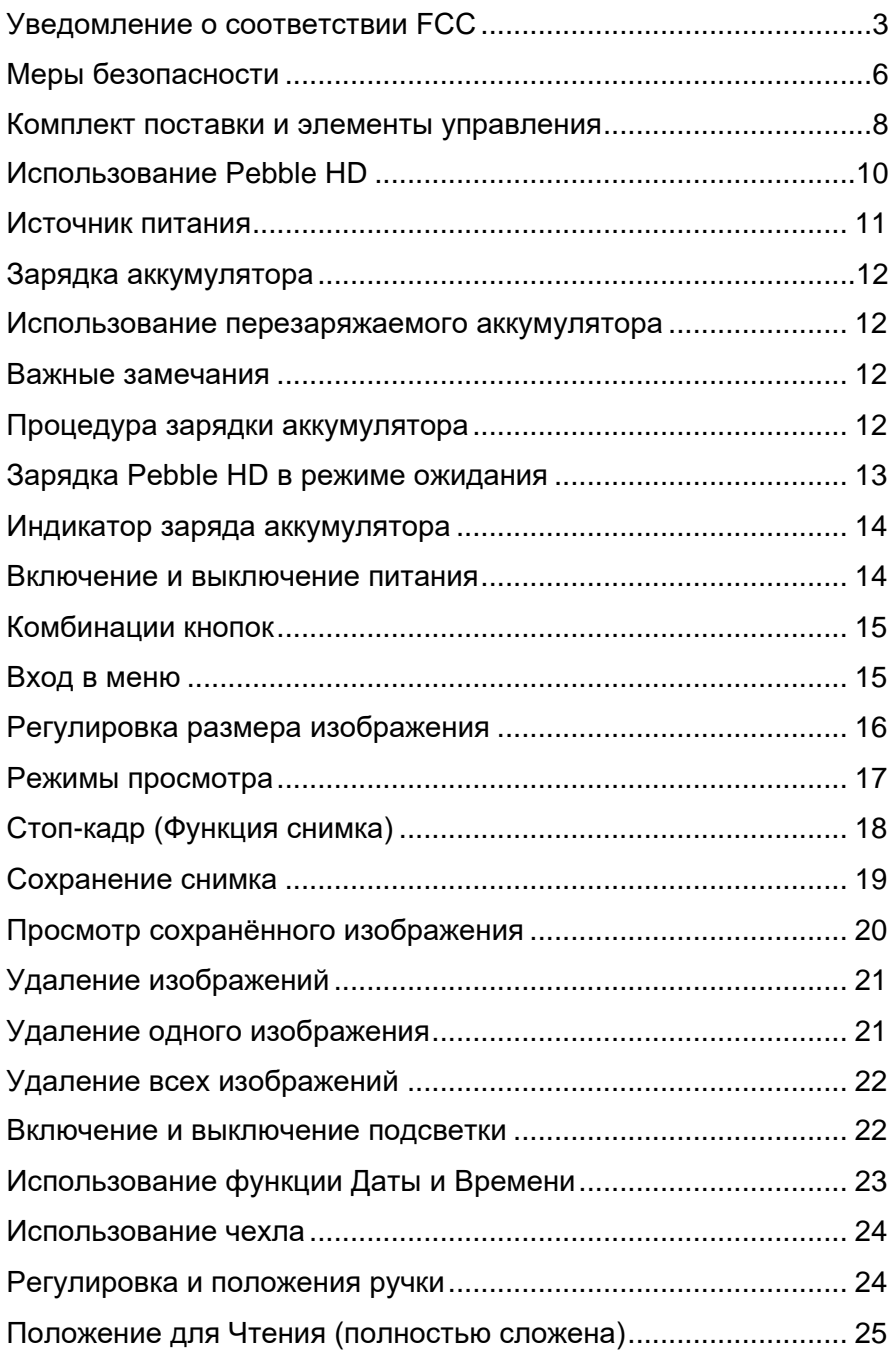

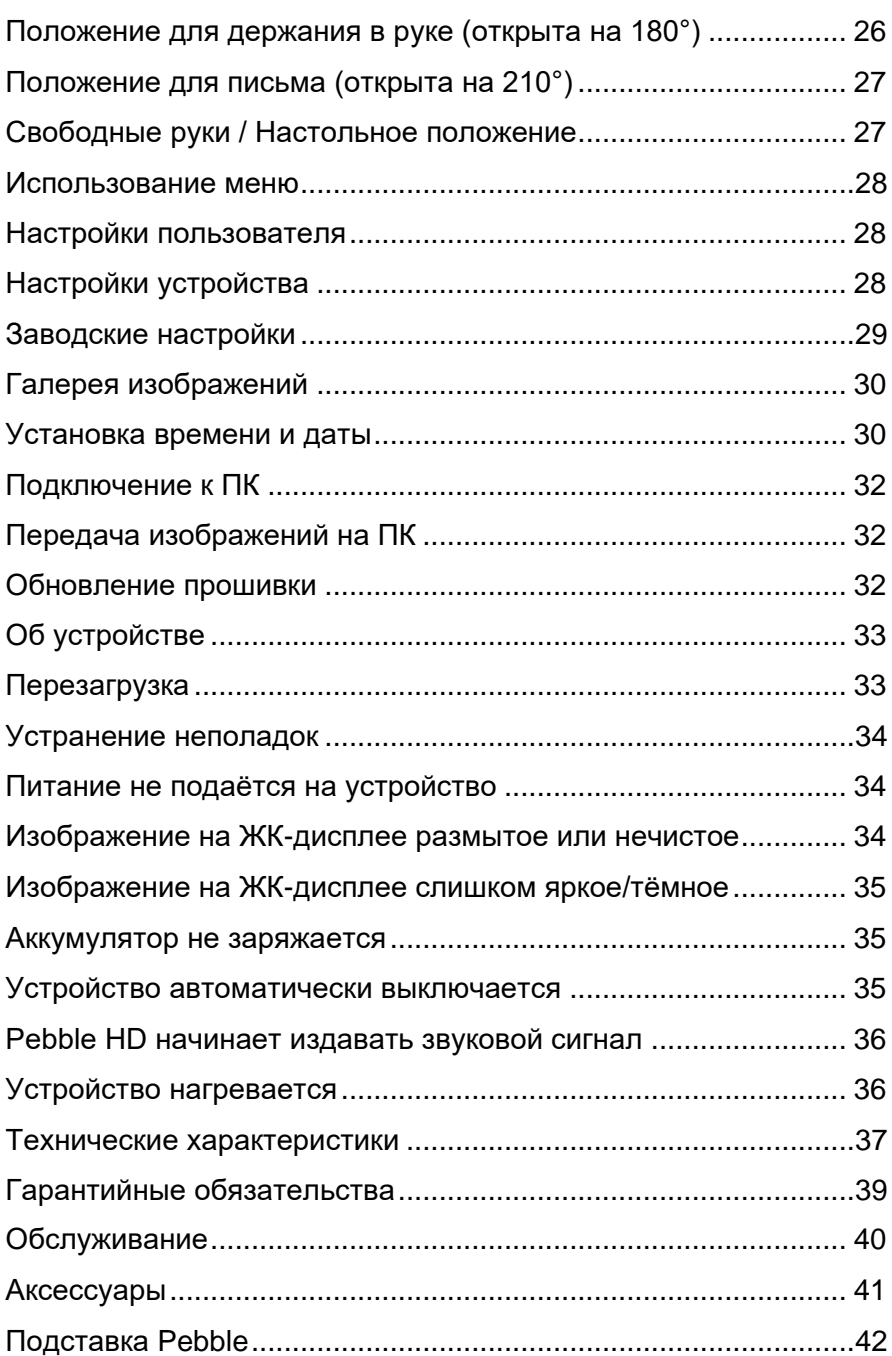

# <span id="page-5-0"></span>**МЕРЫ БЕЗОПАСНОСТИ**

Для вашей безопасности и достижения максимальной производительности и срока службы Pebble HD внимательно прочитайте эти важные меры предосторожности.

#### Общие рекомендации по эксплуатации:

- ▶ Соблюдайте все предупреждения, предостережения и инструкции, указанные на изделии.
- > Будьте осторожны при использовании Pebble HD на открытом воздухе - он НЕ должен подвергаться экстремальным или быстрым изменениям температуры или влажности.
- $\triangleright$  Не размещайте Pebble HD рядом с радиатором, обогревателем или участками, подверженными длительному воздействию прямых солнечных лучей.
- > Чтобы предотвратить риск поражения электрическим током, не пытайтесь разбирать устройство. Для любого обслуживания обращайтесь в авторизованный сервисный центр.
- > Не используйте Pebble HD в воде, под водой или рядом с ней. Pebble HD не защищён от контакта с жидкостями любого типа.
- > Не используйте Pebble HD во время грозы или другой суровой погоды.
- > Не используйте Pebble HD рядом с открытым пламенем, легковоспламеняющимися материалами или жидкостями.

#### **Транспортировка:**

- ➢ Pebble HD поставляется с удобным чехлом для переноски. Чтобы предотвратить случайное падение и повреждение устройства, всегда помещайте Pebble HD в этот чехол, когда устройство не используется.
- ➢ Данное изделие предназначено для использования в качестве переносного устройства. Будьте внимательны при подключении/отсоединении кабелей и аксессуаров.

#### **Уход и обслуживание:**

- ➢ Всегда выключайте питание на Pebble HD, когда он не используется.
- ➢ При необходимости очистите поверхность Pebble HD мягкой влажной тканью или антистатической влажной салфеткой. НЕ используйте жидкие очистители на пластиковых поверхностях. Никаких дополнительных методов очистки не рекомендуется и не требуется.

#### **Восприимчивость к помехам:**

При воздействии сильного магнитного и/или радиочастотного поля, электростатического разряда или электрических шумов возможно временное ухудшение производительности Pebble HD. Электростатический разряд (вызванный статическим электричеством) может привести к искажению изображения. Если это произойдёт, выключите устройство и попробуйте переместить его в другое место.

## <span id="page-7-0"></span>**КОМПЛЕКТ ПОСТАВКИ И ЭЛЕМЕНТЫ УПРАВЛЕНИЯ**

Ознакомьтесь с иллюстрациями на следующей странице, чтобы проверить комплект поставки и элементы управления вашего Pebble HD:

- 1. **Pebble HD**
- 2. **Ткань для протирки**
- 3. **Чехол с клипсой для ремня**
- 4. **Блок питания адаптера переменного тока (Может меняться в зависимости от страны)**
- 5. **USB-кабель питания (используется для питания и обновления прошивки)**
- 6. **Подставка (не изображена) доступна под заказ**

Обратите внимание на расположение следующих элементов управления на вашем Pebble HD:

- **A. Кнопка Режим.**
- **B. Экран (4,3 дюйма)**
- **C. Кнопка увеличения**
- **D. Кнопка Галерея (***Оранжевая***)**
- **E. Кнопка включения/выключения (***Зелёная***)**
- **F. Светодиодные индикаторы**
- **G. Динамик**
- **H. Светодиодная подсветка**
- **I. Складная ручка**
- **J. Кнопка Стоп-кадр (***Красная***)**
- **K. Объектив камеры**
- **L. Вход источника питания (разъём Mini-USB)**

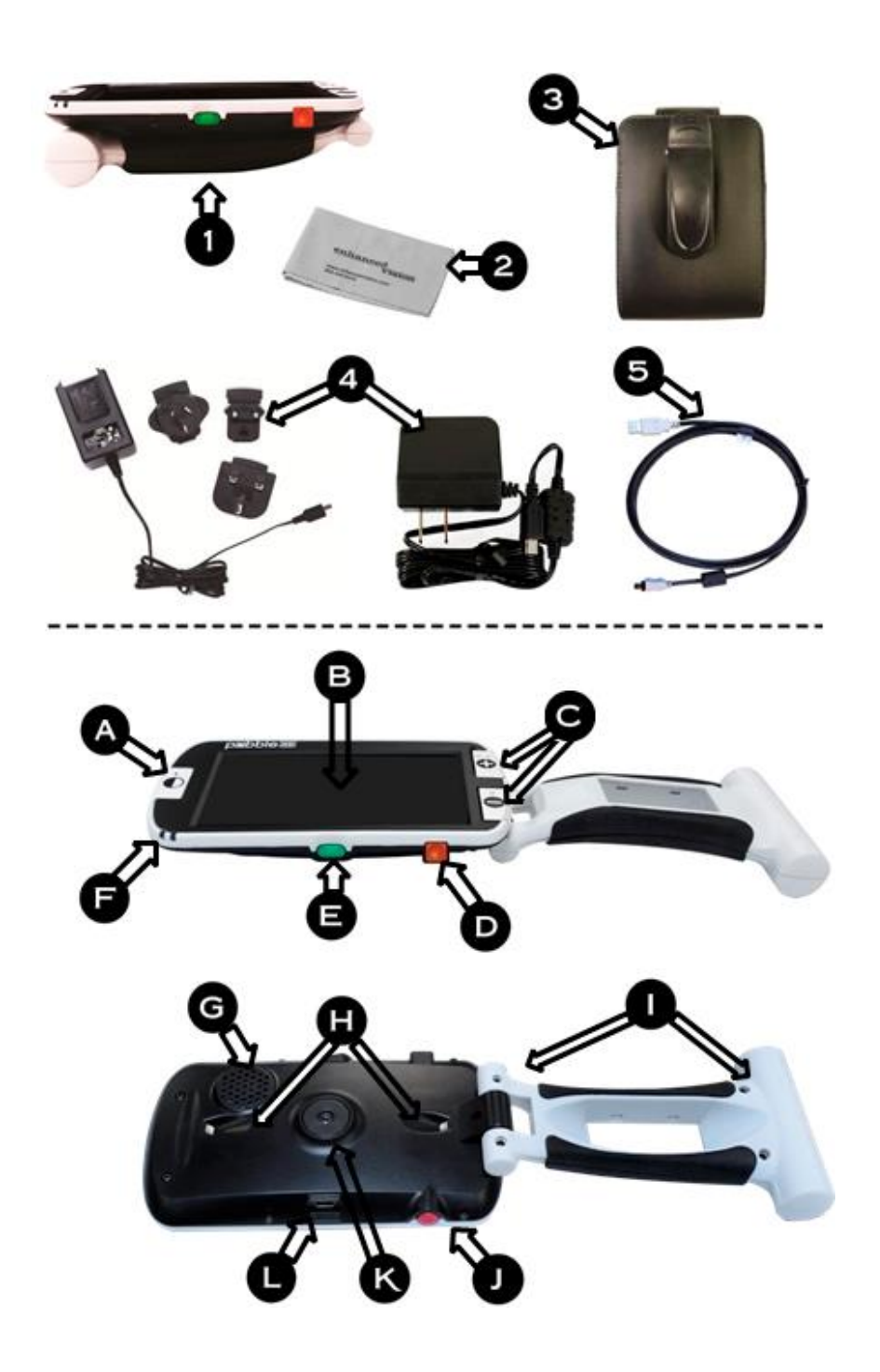

# <span id="page-9-0"></span>**ИСПОЛЬЗОВАНИЕ PEBBLE HD**

Ваш Pebble HD может работать от:

- ➢ Адаптера переменного тока/блока питания
- ➢ Аккумулятора (входит в поставку)

Pebble HD поставляется с частично заряженным встроенным аккумулятором. Мы настоятельно рекомендуем подключить Pebble HD к электросети, чтобы полностью зарядить его перед первым использованием.

**Примечание:** При включении Pebble HD через адаптер переменного тока или USB-кабель (от ПК) на примерно 15-20 секунд на экране Pebble HD появятся «Песочные

часы» **[44]**. За это время устройство определит, какой тип соединения используется.

- Если подключён адаптер переменного тока, Pebble HD перейдёт в «живой» режим.
- Если подключён USB-кабель появится USBсимвол.

### **Подключение сетевого адаптера / источника питания**

Используйте следующую процедуру для подключения Pebble HD к адаптеру/ источнику питания переменного тока:

- 1. Подключите входящий в поставку сетевой адаптер/источник питания к порту Mini-USB. (См. рис.1)
- 2. Подключите сетевой адаптер/источник питания к розетке переменного тока или порту USB на вашем ПК. (См. Рис. 2)

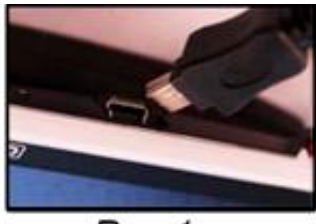

Puc.1

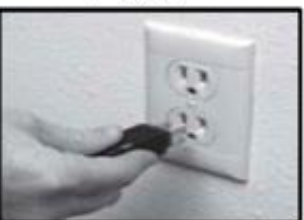

## <span id="page-10-0"></span>**ИСТОЧНИК ПИТАНИЯ**

 $Puc.2$ 

Комплект поставки Pebble HD

содержит несколько вилок для розеток, принятых в разных странах.

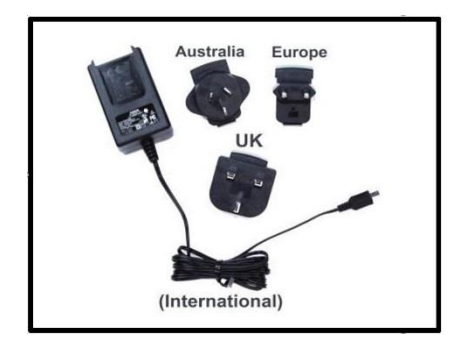

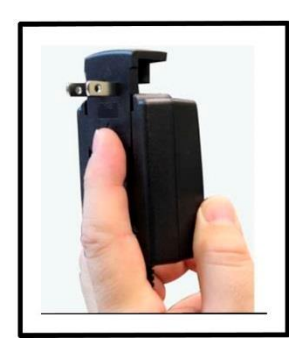

- 1. Выберите вилку, подходящую к розеткам в вашей стране (См. рис. слева).
- 2. Найдите выступ, который находится на верхней стороне вилки, задвиньте её под углом в блок питания и нажмите до щелчка (см. рис. справа).

3. Теперь вы можете подключиться к розетке и начать заряжать видеоувеличитель Pebble HD. Чтобы обеспечить дополнительную защиту во время грозы, может использоваться сетевой фильтр.

## <span id="page-11-0"></span>**ЗАРЯДКА АККУМУЛЯТОРА**

#### <span id="page-11-1"></span>**ИСПОЛЬЗОВАНИЕ ПЕРЕЗАРЯЖАЕМОГО АККУМУЛЯТОРА**

Внутри Pebble HD находится перезаряжаемый аккумулятор, который можно непрерывно заряжать, даже когда устройство работает. Для поддержания непрерывного заряда аккумулятора рекомендуется оставлять устройство подключённым к прилагаемому адаптеру переменного тока, когда устройство не используется. Таким образом, ваш Pebble HD всегда будет готов к портативному использованию. Превысить максимальный уровень заряда встроенного аккумулятора невозможно.

### <span id="page-11-2"></span>**ВАЖНЫЕ ЗАМЕЧАНИЯ**

- ➢ Перед первым использованием необходимо полностью зарядить аккумулятор.
- ➢ При полной зарядке ваш Pebble HD должен выдерживать от 2,5 до 3,0 часов автономной работы в зависимости от настройки яркости ЖК-дисплея.

#### <span id="page-11-3"></span>**ПРОЦЕДУРА ЗАРЯДКИ АККУМУЛЯТОРА**

Чтобы зарядить литий-ионный аккумулятор внутри вашего Pebble HD, просто подключите

прилагаемый адаптер переменного тока/блок питания к устройству и электророзетке. Вы можете продолжать использовать Pebble HD даже при зарядке аккумулятора.

## <span id="page-12-0"></span>**ЗАРЯДКА PEBBLE HD В РЕЖИМЕ ОЖИДАНИЯ**

Чтобы заряжать Pebble HD, когда он не используется:

• После подключения адаптера / источника питания переменного тока (или USB-кабеля к ПК) нажмите *Зелёную* кнопку Питание для входа в режим ожидания или чтобы вернуться к нормальной работе.

В Pebble HD есть два светодиодных индикатора, они расположены на боковой стороне устройства. Светодиоды показывают текущее состояние заряда и аккумулятора. (рис. справа)

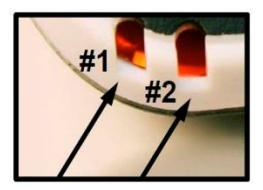

#### Значения светодиодных индикаторов:

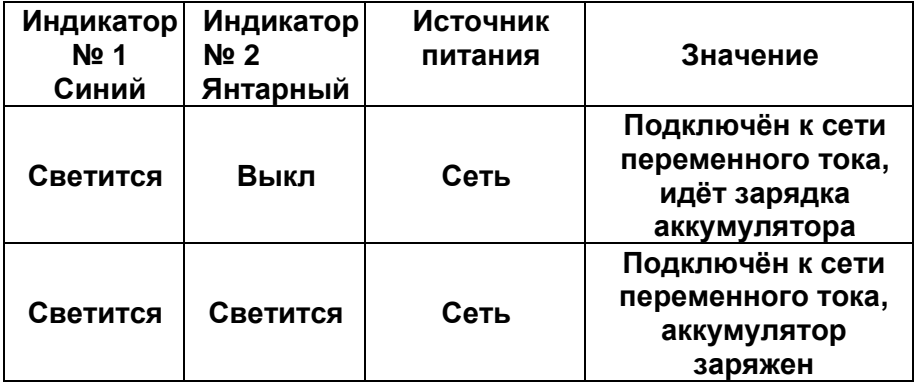

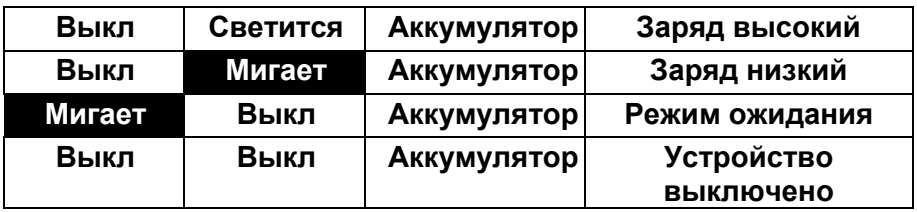

*Примечание: Когда заряд аккумулятора Pebble HD становится низким, примерно за 15 минут до отключения раздастся звуковой сигнал, и на 2 секунды отобразится значок аккумулятора.*

## <span id="page-13-0"></span>**ИНДИКАТОР ЗАРЯДА АККУМУЛЯТОРА**

В вашем Pebble есть графический индикатор заряда аккумулятора, который можно просмотреть, когда устройство работает. Для этого нажмите одновременно кнопку **Увеличение-** и оранжевую кнопку **Галерея**, и в течение 2 секунд на экране будет отображаться индикатор.

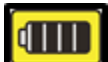

*— Аккумулятор Pebble HD полон*

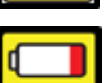

*— Низкий заряд аккумулятора, через 3-5 секунд Pebble HD отключится, если не подключён к адаптеру.*

### <span id="page-13-1"></span>**ВКЛЮЧЕНИЕ И ВЫКЛЮЧЕНИЕ ПИТАНИЯ**

Используйте следующую процедуру, чтобы включить или отключить питание вашего Pebble HD:

1. Найдите утопленную *Зелёную кнопку* Питание.

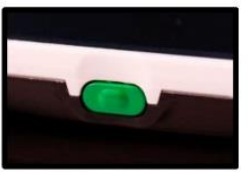

2. Чтобы включить Pebble HD, нажмите и удержите её 1 или более секунд. Прозвучит сигнал включения и на экране появится изображение. Чтобы выключить Pebble HD, нажмите и удерживайте кнопку Питание ещё раз в течение 2 секунд или более. Вы услышите короткий сигнал, подтверждающий выключение.

*Примечание: Чтобы перевести Pebble HD в режим ожидания, коротко нажмите кнопку Питание. Чтобы вернуться в «живой» режим, нажмите Питание ещё раз.*

*Отсоединение адаптера или USB-подключения от Pebble HD, когда он находится в режиме ожидания, приведёт к выключению устройства.*

## <span id="page-14-0"></span>**КОМБИНАЦИИ КНОПОК**

*В этом руководстве пользователя будут встречаться «комбинации кнопок» (например, нажмите Режим и красную кнопку Стоп-кадр). Это означает, что кнопки должны быть нажаты одновременно.*

#### <span id="page-14-1"></span>**Вход в меню**

У Pebble HD есть настраиваемые параметры, которые можно изменить с помощью системного меню. Вы можете войти в Системное меню, нажав **Режим** + **Стоп-кадр**. Для перемещения по меню нажимайте **Увеличение+** или **Увеличение-**

- , текущий элемент меню подсветится жёлтым.
	- Для подтверждения выбора или входа в подменю используется красная кнопка **Стопкадр**.
	- Для отмены или возврата в предыдущее меню используется кнопка **Режим**.

#### <span id="page-15-0"></span>**РЕГУЛИРОВКА РАЗМЕРА ИЗОБРАЖЕНИЯ**

Используйте следующую процедуру для настройки увеличения (размера) изображения на ЖК-дисплее.

1. Кнопки увеличения показаны на рисунке.

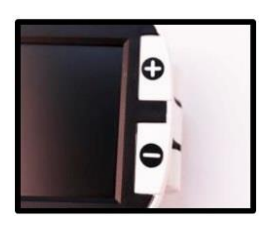

- 2. Нажимайте кнопку увеличения+, чтобы прибавить увеличение на экране.
- 3. Нажимайте кнопку увеличения-, чтобы уменьшить увеличение на экране.

Pebble HD оснащён пятью «фиксированными» уровнями увеличения. Чтобы активировать режим плавного увеличения, нажмите и удержите кнопки увеличения**+** или **-** более 1 секунды.

#### <span id="page-16-0"></span>**РЕЖИМЫ ПРОСМОТРА**

Для выбора режима просмотра изображения на ЖК-дисплее выполните следующие действия:

Нажимая кнопку Режим, вы можете циклически переключать 7 предустановленных режимов просмотра, если они включены. Для изменения выбранного цвета на любой из 28 доступных, войдите в системное меню -> «Настр. пользов.» -> «Дисплей» -> «Предпочт. режимы». Здесь находятся все доступные параметры. Для подтверждения выбора нажимайте кнопку Стоп-кадр.

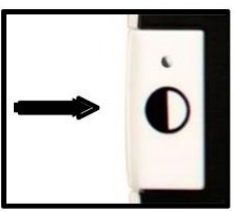

Примечание: Чтобы вновь вернуться в полноцветный режим, удерживайте кнопку Режим нажатой в течение 2 секунд. Меню выбора режима цветов предоставляет возможность временно отключить все режимы просмотра, включая полноцветный (заводская установка) (См. Цветовые режимы ниже).

*Есть два настраиваемых цветовых режима: Deluxe и Базовый. Разница между этими вариантами представлена ниже.*

## **Цветовой режим Deluxe:**

- Полноцветное изображение (Заводская установка по умолчанию — всегда включён)
- Изображение позитив (Заводская установка = белый фон / чёрный текст)
- Изображение негатив (Заводская установка = чёрный фон / белый текст)
- Цвет выбор 1 (Заводская установка = Зелёный на чёрном)
- Цвет выбор 2 (Заводская установка = Жёлтый на чёрном)
- Цвет выбор 3 (Заводская установка = Жёлтый на синем)
- Чёрно-белое изображение

#### **Цветовой режим Базовый:**

- Полноцветный режим (Заводская установка, по умолчанию — всегда включён)
- Чёрно-белое изображение
- Изображение позитив (Заводская установка = белый фон / чёрный текст)
- Изображение негатив (Заводская установка = чёрный фон / белый текст)

## <span id="page-17-0"></span>**СТОП-КАДР (ФУНКЦИЯ СНИМКА)**

При необходимости Вы можете получить снимок (Стопкадр) изображения на дисплее. Вы также можете регулировать размер и изменять режимы просмотра после того, как сделаете снимок. Эта функция весьма полезна для чтения ценников, рецептов или другой информации, которая нуждается во временной фиксации.

Для получения снимка (стоп-кадра) изображения на дисплее выполните следующие действия:

1. Нажмите красную кнопку **Стоп-кадр** для захвата изображения. Pebble HD издаст звук срабатывания затвора камеры, и светодиодная подсветка

погаснет. После захвата изображения вы можете изменять размер и включённые режимы просмотра по желанию.

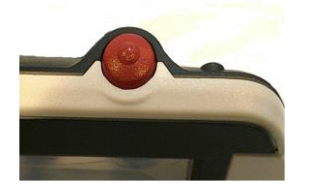

2. Нажмите красную кнопку **Стоп-кадр** снова для выхода и возврата в обычный режим работы. Выключение Pebble HD также сбросит захваченное изображение.

#### <span id="page-18-0"></span>**СОХРАНЕНИЕ СНИМКА**

Вы также можете сохранять изображения на Pebble HD для их просмотра в дальнейшем (около 300 изображений).

Чтобы сохранить изображение нажмите и удерживайте кнопку **Стоп-кадр** 2-3 секунды. Вы увидите значок «сохранение», который появится на дисплее.

По завершении сохранения Pebble HD перейдёт в обычный режим.

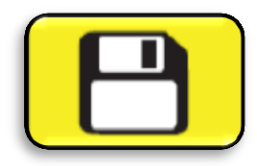

### <span id="page-19-0"></span>**ПРОСМОТР СОХРАНЁННОГО ИЗОБРАЖЕНИЯ**

Сразу после сохранения изображения вы можете вызвать его и просмотреть в галерее. Для вызова изображения:

1. Нажмите и в течение 3 секунд удерживайте оранжевую кнопку **Галерея** — отобразится последнее сохранённое изображение (в этом режиме светодиоды подсветки отключены).

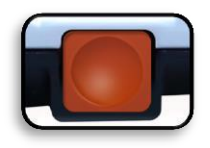

- 2. Для просмотра следующего/предыдущего сохранённого снимка используйте кнопки соответственно **Увеличение+** или **Увеличение-**.
- 3. Чтобы выбрать изображение, нажмите кнопку **Стоп-кадр**. Вы можете выполнить с ним следующие действия:
	- Увеличивать и уменьшать размер с помощью кнопок **+/-**;
	- Менять режим просмотра, нажимая кнопку **Режим**;
	- Удалить, для этого нажмите и удерживайте кнопку **Стоп-кадр** более 2 секунд.
- 4. Чтобы вернуться в Галерею, нажмите кнопку **Стопкадр.**

Для возврата к нормальной работе удерживайте нажатой кнопку **Галерея** в течении 3 секунд, если вы входили прямо из режима увеличения, или кнопку **Режим**, если входили через меню.

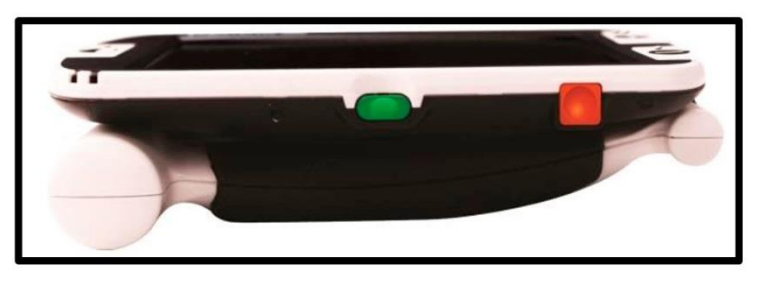

## <span id="page-20-0"></span>**УДАЛЕНИЕ ИЗОБРАЖЕНИЙ**

Вы можете удалить изображения из Галереи либо по одному, либо все сразу. Для выполнения этих операций воспользуйтесь инструкциями ниже.

#### **Удаление одного изображения**

- <span id="page-20-1"></span>➢ Войдите в Галерею через меню или прямо из режима увеличения.
- ➢ Нажмите и удерживайте оранжевую кнопку **Галерея** для входа в Галерею из режима увеличения.
- ➢ При просмотре изображения нажмите кнопку **Стопкадр** и удерживайте её более 2 секунд для удаления конкретного снимка.
- ➢ Появится значок мусорной корзины, указывающий на то, что изображение было удалено.

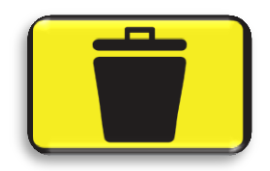

#### **Удаление всех изображений**

- <span id="page-21-0"></span>➢ Перейдите к пункту «Галерея изображений», который расположен в самом низу системного меню.
- ➢ Подменю содержит 2 пункта:
	- o *Показать изображения*  Pebble HD перейдёт в режим Галереи, и Вы увидите свои картинки как обычно.
	- o *Удал. все изображения* будет выведен диалог, предлагающий подтвердить или отменить это действие. При выборе подтверждения все снимки будут удалены, произойдёт возврат в меню с выводом на дисплей сообщения «Изображения удалены».

#### <span id="page-21-1"></span>**ВКЛЮЧЕНИЕ И ВЫКЛЮЧЕНИЕ ПОДСВЕТКИ**

Pebble HD обладает встроенной светодиодной подсветкой для просматриваемого материала.

Также имеется возможность отключения встроенной светодиодной подсветки, если нужно. Это может оказаться полезным при увеличении некоторых объектов с блестящей поверхностью, таких как часы или глянцевые фото. Для отключения подсветки выполните следующие действия:

1. При включённом Pebble HD, нажав и удерживая кнопку **Режим**, нажмите **Увеличение+**.

На дисплее отобразится значок, указывающий на отключение светодиодной подсветки.

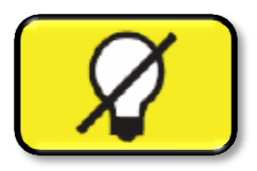

2. Чтобы снова включить подсветку, используйте ту же комбинацию кнопок, которая указана выше.

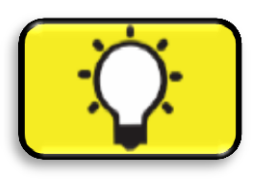

*Примечание: При включении Pebble HD подсветка всегда включается автоматически. Это заводская настройка по умолчанию.*

### <span id="page-22-0"></span>**ИСПОЛЬЗОВАНИЕ ФУНКЦИИ ДАТЫ И ВРЕМЕНИ**

Pebble HD может поддерживать и отображать Дату и время сразу же после их настройки.

• Для вывода часов на экран в режиме увеличения нажимайте и удерживайте **Режим** + **Увеличение**более 3 секунд.

Для возврата обратно в режим увеличения по завершении просмотра часов снова нажимайте и удерживайте Режим + Увеличение- более 3 секунд.

### <span id="page-23-0"></span>Использование чехла

Для дополнительной защиты Ваш Pebble HD укомплектован удобным чехлом с клипсой для ремня. Он поможет защитить Pebble HD от случайных повреждений, когда Вы куда-то идёте. Когда Pebble HD не используется, убирайте его в чехол для большей безопасности. Чехол разработан так, чтобы он мог быть безопасно закреплён на ремне. Пожалуйста, внимательно проверьте, что Pebble HD находится в сложенном состоянии перед тем, как поместите его в чехол.

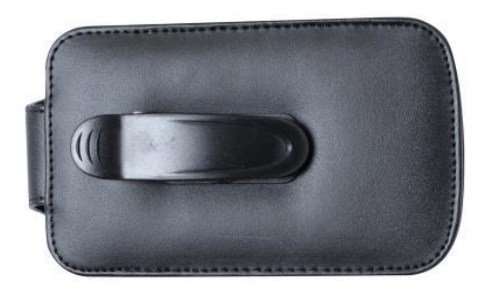

#### <span id="page-23-1"></span>РЕГУЛИРОВКА И ПОЛОЖЕНИЯ РУЧКИ

Pebble HD отличается уникальной регулируемой рукояткой, которая может поворачиваться, позволяя вам легко увеличивать большое многообразие объектов в различных положениях. Обратитесь к иллюстрации, расположенной ниже, для получения более подробной информации о том, как рукоятка

может быть расположена согласно вашим требованиям.

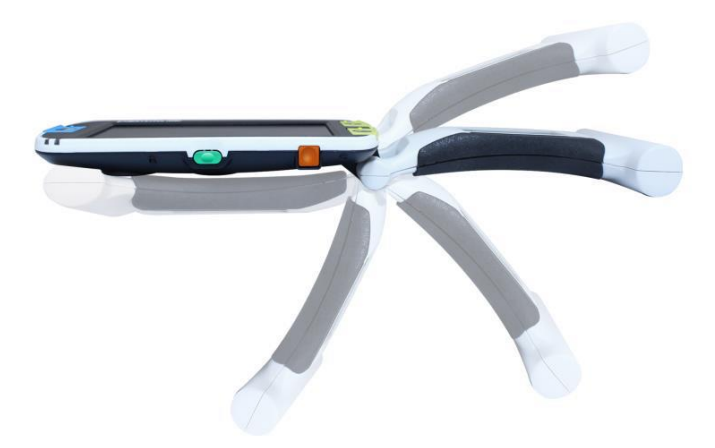

**Разворот на 200°**

*Пожалуйста, обратитесь к следующим двум страницам, чтобы больше узнать о том, как регулировать рукоятку вашего Pebble HD и специфике прикладного использования.*

*В зависимости от положения, воспользуйтесь рекомендациями, приведёнными на следующих двух страницах, чтобы получить больше информации по регулировке рукоятки для схожих требований увеличения.*

<span id="page-24-0"></span>**ПОЛОЖЕНИЕ ДЛЯ ЧТЕНИЯ (ПОЛНОСТЬЮ СЛОЖЕНА)** Полностью сложите рукоятку. Установка рукоятки в такое положение удобно для чтения книг, брошюр или других плоскопечатных текстов.

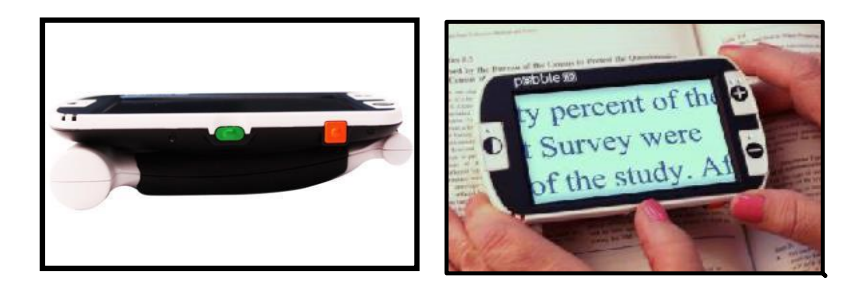

## <span id="page-25-0"></span>ПОЛОЖЕНИЕ ДЛЯ ДЕРЖАНИЯ В РУКЕ (ОТКРЫТА НА  $180^\circ$ )

Откройте рукоятку, как показано на рисунке. В этом её положении удобно рассматривать всевозможные объекты.

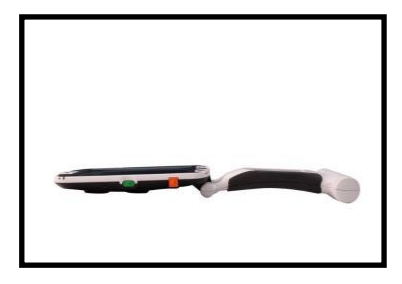

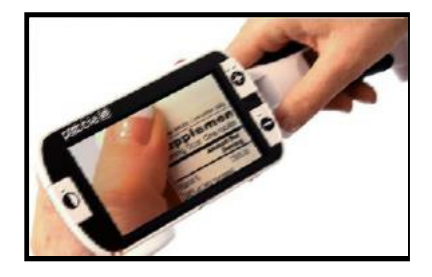

## <span id="page-26-0"></span>**ПОЛОЖЕНИЕ ДЛЯ ПИСЬМА (ОТКРЫТА НА 210°)**

Полностью до упора откройте рукоятку. Удерживайте её на одном уровне с поверхностью для письма. Экран будет направлен вверх под углом, достаточным для того, чтобы было можно писать.

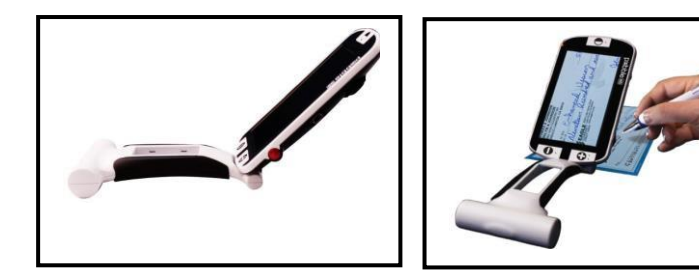

### <span id="page-26-1"></span>**СВОБОДНЫЕ РУКИ / НАСТОЛЬНОЕ ПОЛОЖЕНИЕ**

Откройте рукоятку на небольшой угол, угол 180° или 210°**,** чтобы освободить руки или использовать устройство на столе. Установка рукоятки в это положение создаёт удобство, когда нужны обе руки для выполнения других задач.

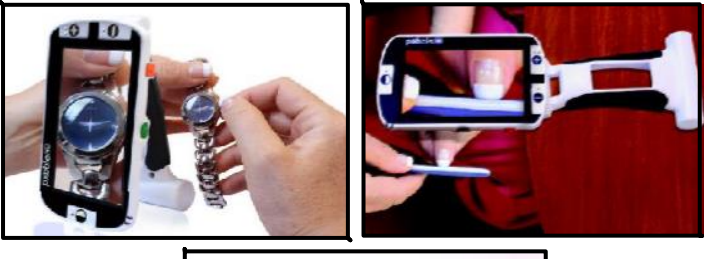

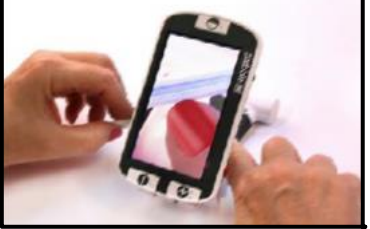

## <span id="page-27-0"></span>**ИСПОЛЬЗОВАНИЕ МЕНЮ**

## <span id="page-27-1"></span>**НАСТРОЙКИ ПОЛЬЗОВАТЕЛЯ**

Настройки пользователя (в меню отображаются как «Настр. пользов.») позволяют изменять конфигурацию и параметры устройства. Все выбранные настройки сохраняются при выходе из меню.

#### ➢ *Языки*

Выберите один из доступных языков.

### ➢ *Аудио*

Настройки аудио и звуковых сигналов

## ➢ *Дисплей*

Визуальные элементы, включая значки и графические элементы интерфейса пользователя, режимы цветов и увеличения

### ➢ *Время* **и дата**

Часы, время и дата

### <span id="page-27-2"></span>**НАСТРОЙКИ УСТРОЙСТВА**

Это меню позволит пользователю настроить функции устройства:

*\*\*\*Примечание: После сброса настроек вам может понадобиться установить системные настройки в зависимости от вашего местоположения.\*\*\** 

➢ *Автом. режим ожидания* Устанавливает автоматический режим ожидания на 5, 10, 20 или 30 минут ➢ *Настройка кнопок*

Включает или отключает следующие кнопки: Сохранить, Стоп-кадр, Галерея, панорамирование изображений и часы.

## <span id="page-28-0"></span>**ЗАВОДСКИЕ НАСТРОЙКИ**

Подменю заводских настроек предоставляет системную информацию об устройстве, а также позволяет сбросить настройки к первоначальным значениям, когда это бывает нужно.

➢ **Об устройстве Серийный номер устройства: Версия ПО: Версия загрузчика: Серийный номер платы: Языковая группа-x**

#### ➢ **Сбросить настройки Deluxe**

Позволяет сбросить устройство к первоначальным заводским настройкам. Все функции по умолчанию доступны как настройки Deluxe.

#### ➢ **Сброс базовых настроек**

Этот пункт позволяет пользователю сбросить устройство к базовым, или ограниченным настройкам. В этом режиме стоп-кадр, панорамирование изображений, сохранение изображений и галерея отключены.

## <span id="page-29-0"></span>**ГАЛЕРЕЯ ИЗОБРАЖЕНИЙ**

Галерея изображений предоставляет пользователю простой графический интерфейс для просмотра и выбора желаемых сохранённых изображений для просмотра. Сохранённые файлы помещаются на встроенную микро-SD-карту. Имена файлов снабжены временными отметками для отображения времени захвата или сохранения изображения. Находясь в галерее, пользователь может просматривать сохранённые изображения или удалять их.

- ➢ *Показать изображения*
- ➢ *Удал. все изображения*

### <span id="page-29-1"></span>**УСТАНОВКА ВРЕМЕНИ И ДАТЫ**

Pebble HD может хранить и отображать дату и время после того, как они установлены. Чтобы установить текущую дату и время:

- 1. Чтобы войти в меню, одновременно нажмите кнопку Режим и красную кнопку Стоп-кадр (на верхней и левой стороне устройства).
- 2. Нажмите кнопку Стоп-кадр, чтобы выбрать пункт «Настр. пользов.».
- 3. С помощью кнопки Увеличение- прокрутите до пункта «Время и дата».
- 4. Нажмите кнопку Стоп-кадр, чтобы выбрать пункт «Установить время».
- 5. Снова кнопкой Увеличение- прокрутите до пункта «Настроить дату и время».

6. Нажмите кнопку Стоп-кадр, чтобы выбрать пункт «Настроить дату и время».

*\*\*Примечание: В процессе настройки времени и даты элемент, который в данный момент доступен для изменения, будет подсвечен\*\**

- 7. Используя кнопки Увеличение+/- изменяйте подсвеченную величину.
- 8. Нажимайте кнопку Стоп-кадр, чтобы запомнить текущий элемент и перейти к следующему.
- 9. Повторите шаги 7 и 8 до тех пор, пока все значения даты и времени не будут корректно установлены.
- 10. Как только текущее время и дата были установлены, вы можете включить или выключить 24-часовой формат времени и задать формат даты.
- 11. Для включения и отключения параметра: подсветите желаемый параметр кнопками Увеличение+/- и нажмите кнопку Стоп-кадр для выбора.
- 12. Нажмите кнопку **Режим** для возврата в обычный режим работы.

## <span id="page-31-0"></span>Подключение к ПК

#### <span id="page-31-1"></span>Передача изображений на ПК

Pebble HD оснащён функцией загрузки сохранённых изображений на ПК. Она позволяет Вам сохранить или использовать эти изображения.

Следуйте инструкциям, чтобы загрузить изображения на свой ПК

1. Вставьте USB кабель в гнездо на Pebble HD, а противоположный конец кабеля вставьте в порт на ПK.

2. Pebble HD будет опознан, как обычное устройство хранения данных для USB под именем Съёмный диск ипи Pebble.

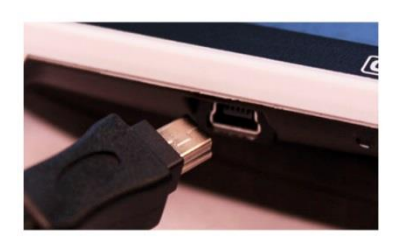

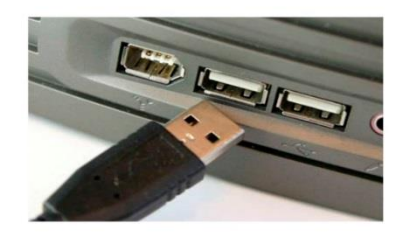

3. Выполните двойной щелчок на устройстве.

4. На открывшемся устройстве дважды щёлкните на папке Image.

5. Перетащите или скопируйте изображения на рабочий стол или в другое желаемое место на вашем ПК

#### <span id="page-31-2"></span>Обновление прошивки

Чтобы программное обеспечение Вашего Pebble HD всегда было самым новым, посещайте страницу продукта на сайте компании «Элита Групп»

[\(http://elitagroup.ru\)](http://elitagroup.ru/). Вы также можете посетить страницу поддержки программного обеспечения на сайте производителя по адресу:

<http://www.enhancedvision.com/support/software.html> (на английском языке)

## <span id="page-32-0"></span>**ОБ УСТРОЙСТВЕ**

Информация об устройстве будет отображать техническую информацию о Pebble HD, а также позволяет Вам восстановить настройки Pebble HD к заводским значениям.

1. Нажмите кнопки Режим и Стоп-кадр, чтобы войти в меню Pebble HD.

2. Нажмите Увеличение +/- до тех пор, пока не подсветится пункт «Заводские настройки».

3. Нажмите кнопку Стоп-кадр, чтобы открыть подменю с информацией об устройстве.

4. Нажмите кнопку Стоп-кадр снова.

5. При нахождении в любом из этих подменю вы можете:

- a) Просмотреть Серийный номер и версию прошивки/оборудования;
- b) Восстановить настройки Pebble HD по умолчанию, нажав кнопку Стоп-кадр для восстановления заводских настроек устройства к базовым или Deluxe настройкам.

## <span id="page-32-1"></span>**ПЕРЕЗАГРУЗКА**

Если Pebble HD включён, но не отвечает на команды, тогда, нажав и удерживая кнопку **Режим**, нажмите

оранжевую кнопку для перезапуска Pebble HD. Нажмите зелёную кнопку **Питание**, чтобы снова включить Pebble HD.

*\*Примечание: Pebble HD должен быть отключён от источника питания для выполнения перезагрузки.*

## <span id="page-33-0"></span>**УСТРАНЕНИЕ НЕПОЛАДОК**

#### <span id="page-33-1"></span>**ПИТАНИЕ НЕ ПОДАЁТСЯ НА УСТРОЙСТВО**

- Вы можете запитать устройство от адаптера переменного тока, входящего в комплект?
- Правильно ли сетевой адаптер подключён в сетевой фильтр или розетку переменного тока (в первую очередь)?

### <span id="page-33-2"></span>**ИЗОБРАЖЕНИЕ НА ЖК-ДИСПЛЕЕ РАЗМЫТОЕ ИЛИ НЕЧИСТОЕ**

- Протрите ЖК-дисплей и/или объектив камеры, используя входящую в комплект специальную чистящую салфетку.
- Измените расстояние между Pebble HD и читаемым материалом или измените угол рукоятки, как требуется для улучшения качества изображения (фокусировка).
- Попробуйте выбрать другие режимы просмотра для улучшения качества изображения.

## <span id="page-34-0"></span>**ИЗОБРАЖЕНИЕ НА ЖК-ДИСПЛЕЕ СЛИШКОМ ЯРКОЕ/ТЁМНОЕ**

- Pebble HD предназначен для использования в условиях с умеренным освещением, желательно в помещении. Яркое освещение (или прямой солнечный свет) могут создавать тени и/или снижать видимость. Постарайтесь найти место, где есть тень, для улучшения качества изображения.
- Измените расстояние между Pebble HD и просматриваемым материалом или измените угол рукоятки, как требуется для улучшения качества изображения (фокусировка).
- Попробуйте выбрать другие режимы просмотра для улучшения качества изображения.
- Попробуйте поменять яркость ЖК-дисплея в подменю «Дисплей».

#### <span id="page-34-1"></span>**АККУМУЛЯТОР НЕ ЗАРЯЖАЕТСЯ**

- Вы можете запитать устройство от адаптера переменного тока, входящего в комплект?
- Правильно ли сетевой адаптер подключён в сетевой фильтр или розетку переменного тока (в первую очередь)?

#### <span id="page-34-2"></span>**УСТРОЙСТВО АВТОМАТИЧЕСКИ ВЫКЛЮЧАЕТСЯ**

• Для энергосбережения Pebble HD автоматически переходит в спящий режим через определённое

пользователем количество минут неактивного состояния. Это не является неисправностью.

#### <span id="page-35-0"></span>**PEBBLE HD НАЧИНАЕТ ИЗДАВАТЬ ЗВУКОВОЙ СИГНАЛ**

• Примерно за 15 минут до выключения на 2 секунды появится значок аккумулятора (критический разряд аккумулятора) — с этого момента индикатор состояния № 2 будет мигать, обозначая низкий заряд аккумулятора.

Если аккумулятор близок к полной разрядке и выключение произойдёт прямо сейчас, появится значок аккумулятора с частью секции красного цвета. С этого момента, если Pebble HD не подключить к питанию в течение 1-2 минут, устройство выключится.

#### <span id="page-35-1"></span>**УСТРОЙСТВО НАГРЕВАЕТСЯ**

Pebble HD объединяет в себе камеру, ЖК дисплей, аккумулятор и зарядное устройство внутри достаточно маленького корпуса, но разработанного, чтобы быть полностью безопасным и не представлять риска возгорания или повреждения. Становиться тёплым (иногда очень тёплым) является нормальным для Pebble HD после продолжительного времени непрерывного использования. Однако это полностью нормальная ситуация и не свидетельствует о повреждении устройства*.*

## <span id="page-36-0"></span>**ТЕХНИЧЕСКИЕ ХАРАКТЕРИСТИКИ**

#### **Функции:**

- Лёгкий, портативный дизайн
- Рукоятка с углом поворота до 200°
- 28 выбираемых режимов просмотра
- 7 уровней увеличения для Pebble HD (4,5, 5,5, 7,8, 9,4, 13,4, \*16,2, \*20 крат) \*Функция дополнительных уровней увеличения
- Режим стоп-кадра
- Встроенное зарядное устройство
- Режим энергосбережения (после 3 минут неиспользования)

## **Дисплей:**

- Тип: 4,3-дюймовый TFT-дисплей, 16 разрядов цветов
- Яркость ЖК-дисплея: 500 кд/м² (при полной яркости)
- Угол просмотра: ~60°

### **Габариты:**

~14 см длиной x ~7,9 см шириной x ~3,18 см высотой (со сложенной рукояткой)

 $\sim$ 25,9 см длиной x  $\sim$ 7,9 см шириной x  $\sim$ 2,5 см высотой (с полностью выдвинутой рукояткой)

### **Вес:** ~201 г

#### **Гарантия**: 2 года

*Диапазон увеличения, приведённый выше, действителен для устройства с полностью сложенной рукояткой. Минимальный уровень увеличения может быть уменьшен до 2 крат, если рукоятка полностью выдвинута.*

#### **Условия эксплуатации:**

- Рабочая температура: 0 50°C
- Температура хранения:  $-20-60^{\circ}$ С

### **Аккумулятор:**

• *Литий-ионный аккумулятор, 3,7 В, 3100 мАч (встроен в Pebble HD)*

#### **Ожидаемое время зарядки:**

~4 часа (режим ожидания), ~5,5 часов («живой» режим), ~9,5 часов (зарядка от USB-подключения к ПК)

### **Ожидаемое время работы (от полного заряда):**

~от 2,5 до 3 часов работы аккумулятора (в зависимости от настройки яркости экрана)

#### ~500-1000 циклов зарядки-разрядки

#### **Сетевой адаптер:**

- Одобренный UL/CE
- Вход: 100-240 В переменного тока, 50/60 Гц
- Выход: 5 В постоянного тока, максимальная нагрузка 2,1 А

### **Устройство:**

• Вход: 5 В постоянного тока, максимальная нагрузка 2,1 А

*\*Для предотвращения конденсации не используйте устройство в течение 1 часа после транспортировки из сильного холода в комнатную температуру.*

*\*\*Время использования является приблизительным.* 

*Действительные значения могут изменяться в зависимости от жизненного цикла, остающегося на аккумуляторе, яркости экрана и других переменных факторов.*

*В интересах непрерывного совершенствования продукта технические характеристики и/или минимальные системные требования могут быть изменены без предварительного уведомления.*

# <span id="page-38-0"></span>**ГАРАНТИЙНЫЕ ОБЯЗАТЕЛЬСТВА**

### **Расширенная гарантия Pebble HD**

Продукты Enhanced Vision разработаны так, чтобы предоставить Вам высокое качество изображения, удобные функции, простоту использования и надёжный сервис. Pebble HD был проверен и испытан перед отправкой. Enhanced Vision отвечает за качество сборки и комплектующих материалов в Pebble HD. Enhanced Vision предоставляет гарантию на Pebble HD при нормальном использовании в течение двух лет с даты первоначальной покупки. Enhanced Vision, по своему усмотрению, либо бесплатно отремонтирует, либо заменит изделие в течение гарантийного срока. Не существует никаких других явно выраженных или подразумеваемых гарантий, прилагаемых к этому продукту.

#### **Гарантия не распространяется на:**

- a) Дефекты или повреждения в результате неправильного использования, использования в другом назначении, чем предполагалось в Руководстве пользователя, несчастного случая или небрежности.
- b) Дефекты или повреждения в результате неправильной эксплуатации, технического обслуживания, монтажа, наладки, изменения или модификации.
- c) Дефекты от остатков пищи или жидкости.
- d) Случаи, когда пластмассовые поверхности и все прочие открытые части поцарапаны или повреждены в результате нормального использования.
- e) Повреждения, вызванные при работе Pebble HD с оборудованием, не поставляемым Enhanced Vision.
- ➢ Для получения гарантийного обслуживания вы должны предоставить подтверждение покупки с датой покупки.
- ➢ Любой, кто использует этот продукт, делает это сознательно, принимая определённые риски ввиду необходимости использовать устройство для улучшения зрения.
- ➢ Приобретение 2-летней дополнительной гарантии доступно в течение 12 месяцев со дня покупки. Для получения подробной информации обратитесь в компанию «Элита Групп».

### <span id="page-39-0"></span>**ОБСЛУЖИВАНИЕ**

Мы ожидаем, что Вам не потребуется ремонт Pebble HD, но, если это произойдёт, Вам нужно будет отправить его в наш сервисный центр для гарантийного обслуживания.

Если потребуется гарантийное обслуживание, пожалуйста, позвоните в службу поддержки «Элита Групп». Предварительно узнайте серийный номер Вашего устройства. Гарантийный ремонт не осуществляется без серийного номера.

Также дополнительным доказательством покупки является кассовый чек. В целях получения гарантийного обслуживания покупатель несёт ответственность и уплачивает доставку продукции до сервисного центра для ремонта. Enhanced Vision несёт ответственность и обязан оплатить обратную пересылку отремонтированного изделия обратно покупателю. Enhanced Vision оставляет за собой право использовать восстановленные и/или бывшие в эксплуатации запчасти для гарантийного ремонта.

В случае необходимости технической поддержки или ремонта обратитесь в компанию «Элита Групп» по телефону +7 (495) 748-96-77.

Вы можете сохранить оригинальную упаковку продукта на случай необходимости гарантийного обслуживания. Производитель не может предоставить упаковку для гарантийного ремонта.

Примечание: Пожалуйста, полностью заполните и отправьте прилагаемую гарантийную регистрационную карточку.

### <span id="page-40-0"></span>**АКСЕССУАРЫ**

#### **Чехлы для переноски**

Удобны для хранения и транспортировки всех продуктов Enhanced Vision.

#### **Источники питания**

Запасные блоки питания для продуктов Enhanced Vision

### **Подставки**

Подставки Hands-free для ваших продуктов Enhanced Vision

# <span id="page-41-0"></span>ПОДСТАВКА РЕВВLЕ

Если вы собираетесь часто использовать Pebble HD с различными материалами, подставка для Pebble HD предоставит ряд преимуществ:

Она позволит сильно расширить область просмотра на низких уровнях увеличения область просмотра **УВЕЛИЧИТСЯ ПОЧТИ В** три раза.

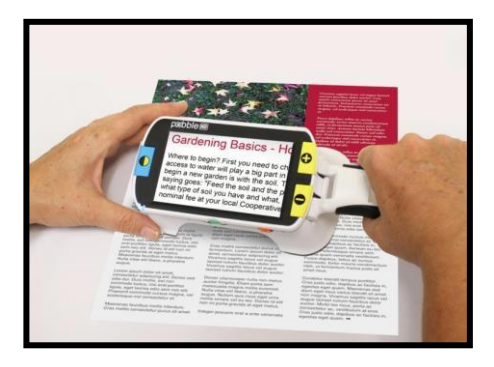

Позволит

пользователю удобно разместить устройство без необходимости всякий раз поднимать его для чтения.

- Положение под углом в 20° улучшает видимость при чтении во многих случаях.
- Ручку можно расположить прямо от устройства или немного вверх в зависимости от ваших предпочтений.
- Быстро перемещайте подставку по столу или любому другому плоскому пространству, на которое смотрите, и читайте с комфортной для вас скоростью!

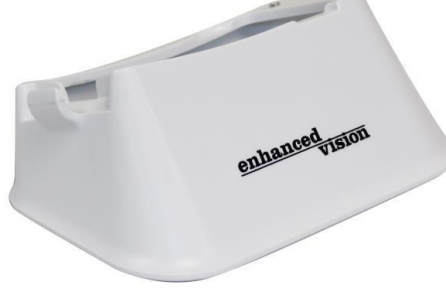

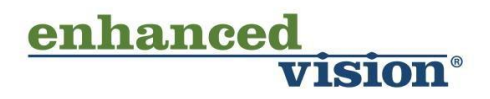

Pebble HD – это видеоувеличитель, предназначенный для увеличения изображений в целях улучшения качества жизни слабовидящих людей. Степень, в которой Pebble HD может улучшить способность к просмотру изображений и текста, зависит от индивидуального состояния человека и уровня нарушения его зрения. Pebble HD не предназначен для восстановления зрения, улучшения состояния глаз или для остановки потери зрения. Офтальмолог может определить пригодность Pebble HD для конкретного пациента. Для получения дополнительной информации, пожалуйста, посетите сайт: <https://elitagroup.ru/>

> **Элита Групп www.elitagroup.ru +7 (495) 748-96-77**

**[www.enhancedvision.com](http://www.enhancedvision.com/) (800) 440-9476 (горячая линия в США) (714) 465-3400 (офис в США) +44 (0) 115 9442317 (офис в Великобритании) Tел. + 49 (0) 6078 969827- 0 (офис в Германии) Факс + 49 (0) 6078 969827- 33 (офис в Германии)**

MAN-0775-02 Rev. X6

Авторские права © Enhanced Vision, 2011. Все права защищены. Технические характеристики продукта могут быть изменены без предварительного уведомления.